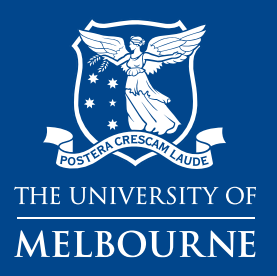

**Health & Safety Services ERMS Guidance**

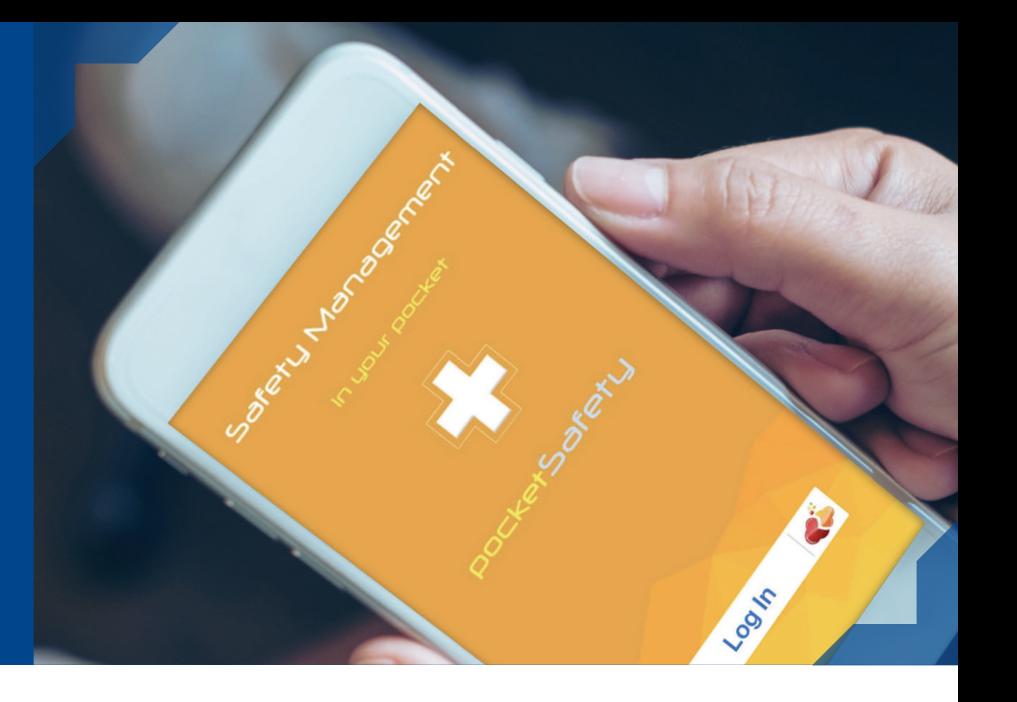

# **ERMS pocketSafety App for mobile incident and hazard reporting**

### **1 Download**

The App is available on Apple and Adroid devices

**iPhone**: http://appstore.com/ pocketSafety

**Android**: https://play.google.com/ store/apps/ details?id=com.pocketsafety

### **2 Open**

Once downloaded, open the app and click on the riskcloud icon beside the Log in button.

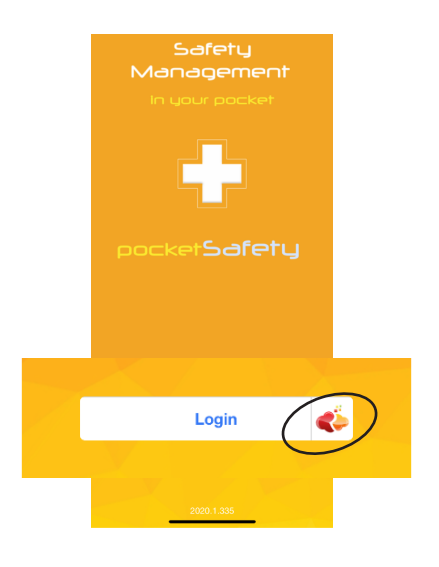

# **3 Configure**

Configuration of connection settings is required for initial installation only.

- Tick **Riskcoud Production** options (this provides access to the live environment).

- Uner Access Code enter **uom***.*
- **Save** the settings.

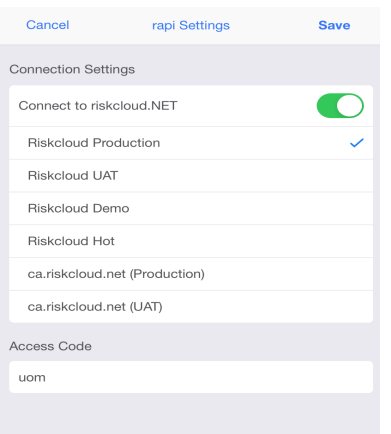

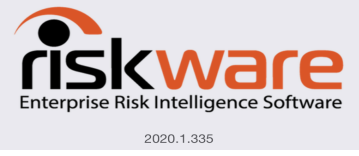

# **4 Login**

- Click Login and the university Okta authentication page should present. User your usual Username and Password, and click Login.

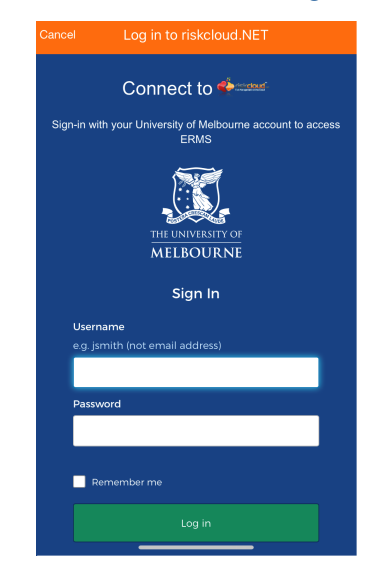

## **5 Passcode**

Enter a Passcode of your invention.

This allows for easy access back into the app if it is closed without logging out. If you log out, log back into poscketSafety from step 4.

**pocketSafety is now ready to use.**

# **Use pocketSafety to submit incident or hazard reports from your mobile device**

#### **Dashboard**

The dashboard view will depend on user access level.

To navigate between functions, tap on the menu icon (circled below), to show the menu options (image to the left).

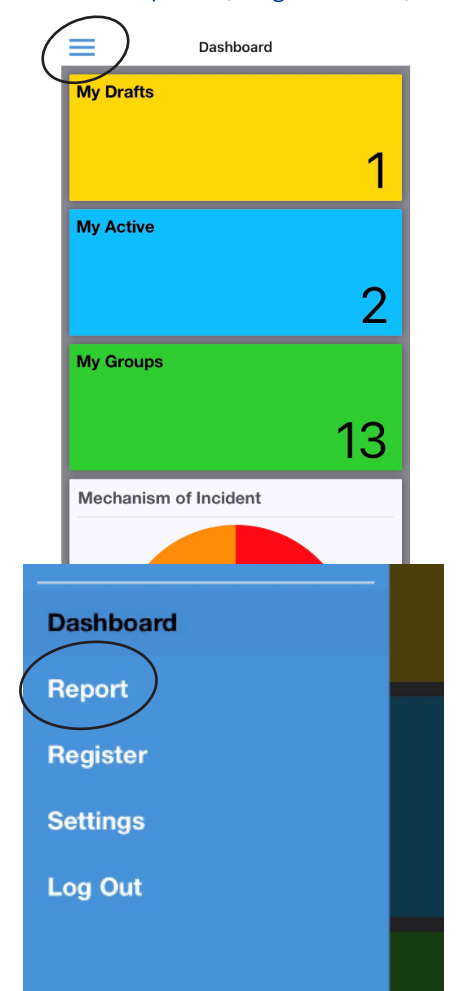

#### $\equiv$ Report Hazard A Hazard - Situation unrelated to a person with potential for harm: human injury/ill health. property damage, environment (inc dangerous<br>occurrences & system failures) Incident An Incident - Unplanned event related to a<br>person resulting in or potential for injury/ill health or other loss (inc. dangerous occurrences and system failures)

#### **Report**

1. Select either **Hazard** (no individual involved) or an **Incident** (individual directly involved).

2. Click on each section and complete all fields. Once the section is complete a green tick appears.

3. **Submit** completed report to the register, or **Save** as a draft for completion later.

#### **Things to remember**

Stop to complete and sumbit. Do not use this app while moving.

*pocketSafety* is a quick way to report incidents and hazards. The app cannot be use to complete action plans or investigation outcomes.

The Manager/Supervisor section will automatically populate but can be changed by clicking on the three lines.

If the mobile app closes with a partially completed report, it can be found under My Drafts in the app or on ERMS.

Submitted reports will trigger email notifications to be sent from ERMS.

A task assigned in pocketSafety will need to be completed in ERMS.

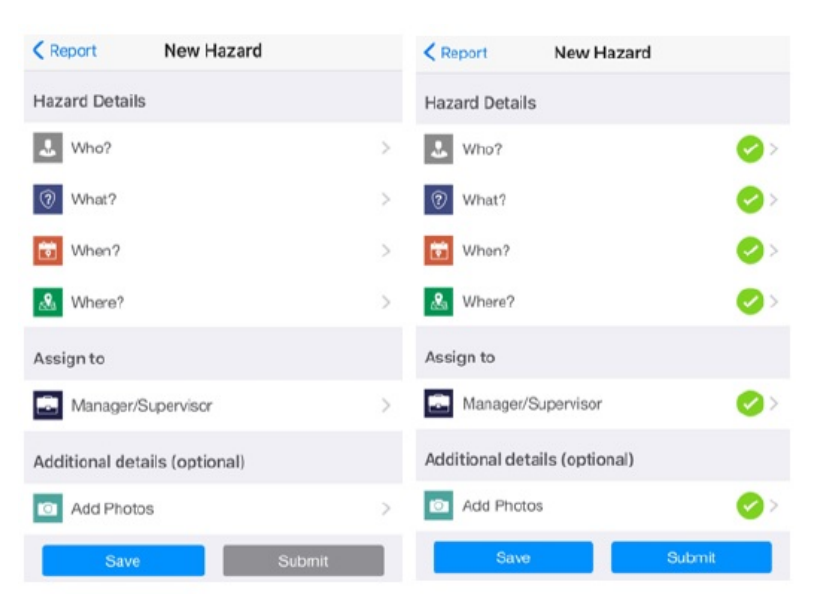

**For further assistance, please contact Health and Safety Assist on ohs-enquiries@unimelb.edu.au**

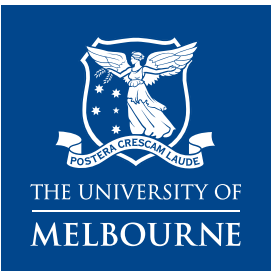

#### **Copyright**

© Copyright University of Melbourne March 2020. Copyright in this publication is owned by the University and no part of it may be reproduced without the permission of the University. CRICOS PROVIDER CODE: 00116K Authorised by: Health and Safety Services Published by: Photography: PANSoftware

#### **Disclaimer**

The University has used its best endeavours to ensure that material contained in this publication was correct at the time of printing. The University gives no warranty and accepts no responsibility for the accuracy or completeness of information and the University reserves the right to make changes without notice at any time in its absolute discretion. The University reserves the right to make changes to the programs advertised as appropriate.

#### **Intellectual property**

For further information refer to: www.unimelb.edu.au/governance/statutes

For more information, visit **https://safety.unimelb.edu.au/incident-reporting**